# **Linux USB Bootstick**

## **YUMI**

Mit [YUMI](http://www.pendrivelinux.com/yumi-multiboot-usb-creator/) kann man mühelos einen Multiboot USB-Stick erzeugen!

## **Manueller Multiboot (veraltet)**

Mit Linux kann man einen multiboot-bootstick erstellen, auf dem dann z.B. ein Kubuntu oder Windows-Image (.iso) entpackt wird und somit davon gebootet werden kann.

Format the usb to NTFS Mount the usb somewhere, for example /media/usb-stick Install grub to the usb using: grub-install --force --no-floppy --boot-directory=/media/usb-stick/boot /dev/sdX (Install to the disk; not partition!)

Bei mir war der usb-stick auf /dev/sdd. Das kann man am einfachsten überprüfen mit dem Partition Manager.

```
Extract the contents of the iso onto the root of the usb stick; I personally
use 7z for this:
```
7z x /path/to/win.iso (Note that the Win7 iso has a boot dir; you will need to 'overlap' the boot dir created with grub with the contents of the iso. ) You should end up with something like this

```
├── autorun.inf
   ├── boot
    \sqcup grub
  ├── bootmgr
   ├── efi
   ├── setup.exe
   ├── sources
   ├── support
   - upgrade
Edit/create boot/grub/grub.cfg so it contains the following menuentry:
menuentry 'Windows 7 DE Installer' --class windows --class os {
  set root=(h d\theta, 1) insmod part_msdos
   insmod ntfs
   insmod ntldr
   ntldr /bootmgr
}
```
#### Enjoy your bootable stick.

It may be a bit of a runaround, but this lets you add addtional resources as needed via edits to the grub.cfg file. I personally have a Windows 7 All In one (9 editions of win7) installer, Mini Windows XP (from hirens), DOS 6.22, memtest, and gparted live on one usb stick this way.

Anleitung ursprünglich von:

<http://askubuntu.com/questions/116885/can-i-use-ubuntu-to-write-a-windows-7-iso-to-usb> und dann bearbeitet. Mit FAT32 hat es nicht funktioniert, daher hab ich NTFS genommen.

### **Linux Mint 17.2 64 Bit**

vesamenu com32 vesamenu.c32: not a COM32 image failed to load COM32 file vesamenu.c32

<http://www.ajopaul.com/2014/10/21/linux-usb-boot-disk-error-failed-to-load-com32-file-menu-c32/>

[linux](http://www.zeilhofer.co.at/wiki/doku.php?id=tag:linux&do=showtag&tag=linux), [howto](http://www.zeilhofer.co.at/wiki/doku.php?id=tag:howto&do=showtag&tag=howto), [boot,](http://www.zeilhofer.co.at/wiki/doku.php?id=tag:boot&do=showtag&tag=boot) [software,](http://www.zeilhofer.co.at/wiki/doku.php?id=tag:software&do=showtag&tag=software) [deutsch](http://www.zeilhofer.co.at/wiki/doku.php?id=tag:deutsch&do=showtag&tag=deutsch)

From:

<http://www.zeilhofer.co.at/wiki/> - **Verschiedenste Artikel von Karl Zeilhofer**

Permanent link: **[http://www.zeilhofer.co.at/wiki/doku.php?id=usb\\_boot\\_stick](http://www.zeilhofer.co.at/wiki/doku.php?id=usb_boot_stick)**

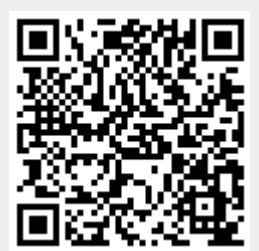

Last update: **2018/03/26 00:41**